# **Technaxx® \* Instrukcja obsługi**

### **Internetowe radio stereo TX-153**

Niniejszym producenta Technaxx Deutschland GmbH & Co.KG oświadcza, że to urządzenie, do którego odnoszą się instrukcja obsługi, jest zgodny z zasadniczymi wymaganiami norm określonych dyrektywą Rady **RED 2014/53/UE**. Deklarację zgodności odnajdziesz na stronie: **www.technaxx.de/** (w pasku na dole "Konformitätserklärung"). Przed pierwszym użyciem urządzenia należy dokładnie przeczytać instrukcję obsługi.

Numer telefonu do wsparcia technicznego: 01805 012643 (14 centów/minuta z niemieckiego telefonu stacjonarnego i 42 centów/minuta z sieci komórkowych). Email: **support@technaxx.de**

Zachować instrukcję obsługi do wykorzystania w przyszłości lub udostępniania produktu ostrożnie. Zrób to samo z oryginalnych akcesoriów dla tego produktu. W przypadku gwarancji, należy skontaktować się ze sprzedawcą lub ze sklepem, w którym zakupiono ten produkt. **Gwarancja 2 lata**

*Korzystaj z urządzenia. \*Podziel się swoimi doświadczeniami i opinią na jednego z znanych portali internetowych.*

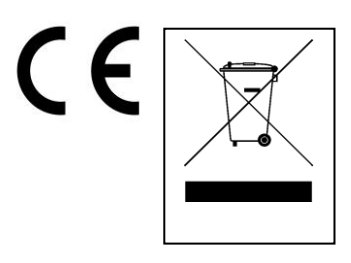

**Wskazówki dotyczące ochrony środowiska:** Materiały opakowania utworzono z surowców wtórnych i można poddać je recyklingowi. Nie usuwać starych urządzeń ani baterii z odpadami gospodarstwa domowego. **Czyszczenie:** Chronić urządzenie przed skażeniem i zanieczyszczeniami. Czyścić urządzenie wyłącznie miękką szmatką lub ścierką, nie używać materiałów szorstkich ani ścierających. NIE używać rozpuszczalników ani żrących środków czyszczących. Dokładnie wytrzeć urządzenie po czyszczeniu. **Dystrybutor:** Technaxx Deutschland GmbH & Co.KG, Kruppstr. 105, 60388 Frankfurt a.M., Niemcy

# **Funkcje**

- Odbiór radia przez Internet
- Słuchanie niezliczonych stacji radiowych z całego świata
- Pamięć 250 ulubionych stacji
- Głośnik stereo 2 W
- Port USB do odtwarzania multimediów
- Wyjście słuchawkowe
- 2,4-calowy ekran TFT

# **Szczegóły produktu**

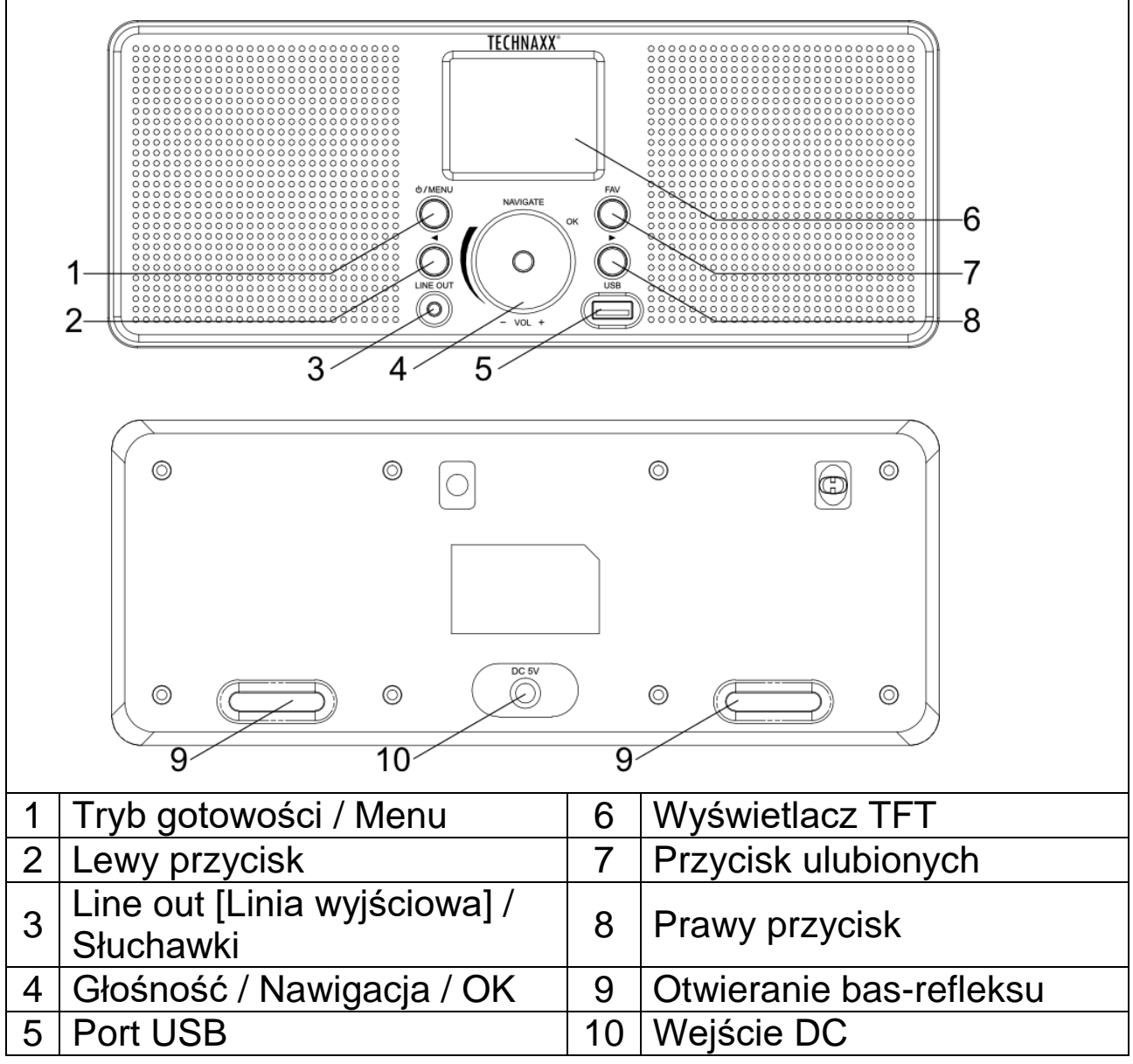

### **Zasilanie wł./wył.**

Używać dostarczonego zasilacza sieciowego, aby podłączyć urządzenie do domowego gniazdka sieciowego.

Gdy urządzenie jest uruchamiane po raz pierwszy, system poprosi o ustawienie konfiguracji języka i sieci. Można natychmiast skonfigurować połączenie sieciowe lub ustawić je później. Skorzystać z przycisku Nawigacji, aby wybrać żądaną opcję. Naciśnij Navigate [Nawigacja]/OK, aby potwierdzić.

Naciśnij i przytrzymaj przycisk trybu gotowości, gdy urządzenie jest włączone, urządzenie przejdzie w tryb gotowości. Naciśnij ponownie, aby włączyć je ponownie.

## **Konfiguracja sieci**

### **Konfiguracja sieci WEP lub WPA**

Wybierz "Tak" dla normalnej konfiguracji sieci bezprzewodowej: Wybierz wymagany AP (SSID, nazwa routera), przekręcając "Navigate [Nawigacja]" (4) i potwierdź go, naciskając "Navigate [Nawigacja]/OK" (4).

Wprowadź kod WEP lub WPA (klucz Wi-Fi), aby połączyć się z siecią Wi-Fi, wybierając prawidłowy znak przekręcając przycisk "Navigate [Nawigacja]/OK". Naciśnij przycisk ► (8), aby wybrać następny znak. W tym stanie naciśnij przycisk ◄ (2), aby jednocześnie skręcić w lewo i usunąć znaki po lewej: Po uzupełnieniu hasła naciśnij przycisk "Navigate [Nawigacja]/OK", aby potwierdzić.

**Wskazówka**: Poniższe znaki są dostępne dla radia:

Liczby (od 0-9)

Litery (od A do Z i od a do z)

Znaki specjalne  $(@,!,",#,\$,%,&,*,',+$  and  $(,))$ 

### **Konfiguracja sieci WPS PBC**

Wybierz "Tak WPS", jeśli chcesz skonfigurować funkcję sieci bezprzewodowej (WPS PBC):

Jeśli używasz routera z przyciskiem WPS, możesz skonfigurować połączenie sieciowe za pomocą funkcji WPS. Wpisz go i naciśnij przycisk WPS na routerze w ciągu 120 sekund.

Połączenie między routerem a radiem zostanie wówczas skonfigurowane automatycznie.

Wybierz "Nie", jeśli nie chcesz w tej chwili instalować sieci.

#### **Funkcje radia internetowego**

Włącz "Standby" i obracaj pokrętłem Navigate [Nawigacja], aby przewijać menu główne. Naciśnij OK (aby wejść do podmenu lub potwierdzić ustawienia). Naciśnij ◄, aby wrócić do poprzedniego menu. Po pomyślnym połączeniu dowolnej stacji wyświetlone zostana informacie o stacii:

treść informacji można zmienić za pomocą przycisku ◄ lub ►.

#### **Moje ulubione**

Lista moich ulubionych zaprogramowanych stacji. Radio obsługuje do 250 ulubionych, w tym stacje i foldery. Na ekranie odtwarzania stacji naciśnij i przytrzymaj "FAV [ULUBIONE]" (7) na urządzeniu, aby zapisać stację jako ulubioną. Możesz zastąpić poprzednio zapisaną stację nową.

Jeśli wybrana stacja została zapisana, nie można jej zapisać ponownie. Zapisane stacje są wyświetlane w tym menu. Możesz także nacisnąć "FAV [ULUBIONE]" (7), aby wejść do listy zapisanych stacii.

Pod wstępnie ustawioną listą stacji przejdź do swojej stacji; naciśnij OK z urządzenia, aby zacząć jej słuchać.

#### **Stacja radiowa/muzyka**

Stacje są podzielone na 20 najlepszych globalnie, gatunek i kraj/lokalizację (Afryka, Azja, Europa, Bliski Wschód, Ameryka Północna, Oceania/Pacyfik i Ameryka Południowa). Wejdź, aby kontynuować podkategorie i wybierz stację do słuchania.

Dla każdej stacji naciśnij przycisk OK na urządzeniu, aby zacząć ją odtwarzać.

#### **Lokalne radio**

Stacje są podzielone na kategorie według kraju/lokalizacji, w której obsługiwane jest urządzenie.

#### **Radio do snu**

Możesz wybrać Ptaki, Kołysanki, Fortepian, Deszcz, Spa, Przestrzeń, Falę, Biały szum do przywołania swojego snu.

#### **Historia**

Lista dziesięciu ostatnio słuchanych stacji.

#### APP [Aplikacja]

Naciśnij przycisk Navigate [Nawigacja]/OK. Zostanie wyświetlony jeden kod QR. Teraz możesz go zeskanować, aby pobrać aplikację "Airmusic".

APP "Airmusic" to w pełni działająca aplikacja do radia, z opcją zdalnego sterowania i każdym ustawieniem, takim jak radio. Za pomocą smartfona można ustawić kanał, którego chce się słuchać. Dodaj ulubione i słuchaj własnej muzyki bezpośrednio z telefonu. Wskazówka: telefon i TX-153 muszą być w tej samej sieci Wi-Fi.

#### **Odtwarzanie z nośnika USB**

Od tego momentu menu jest generowane z folderów na urządzeniu USB. Radio obsługuje formaty WMA/MP3/AAC/AAC+/FLAC/WAV. FLAC może obsługiwać częstotliwość próbkowania 16 Bit / 8 K ~ 48 K, 64 Kbps.

Przeglądaj foldery za pomocą pokrętła NAV (4), wyświetlacz

pokazuje nazwy folderów i plików (niekoniecznie nazwy ścieżek). Po znalezieniu utworu, który chcesz odtworzyć, naciśnij przcisk nawigacyjny na urządzeniu.

# **Ustawienia**

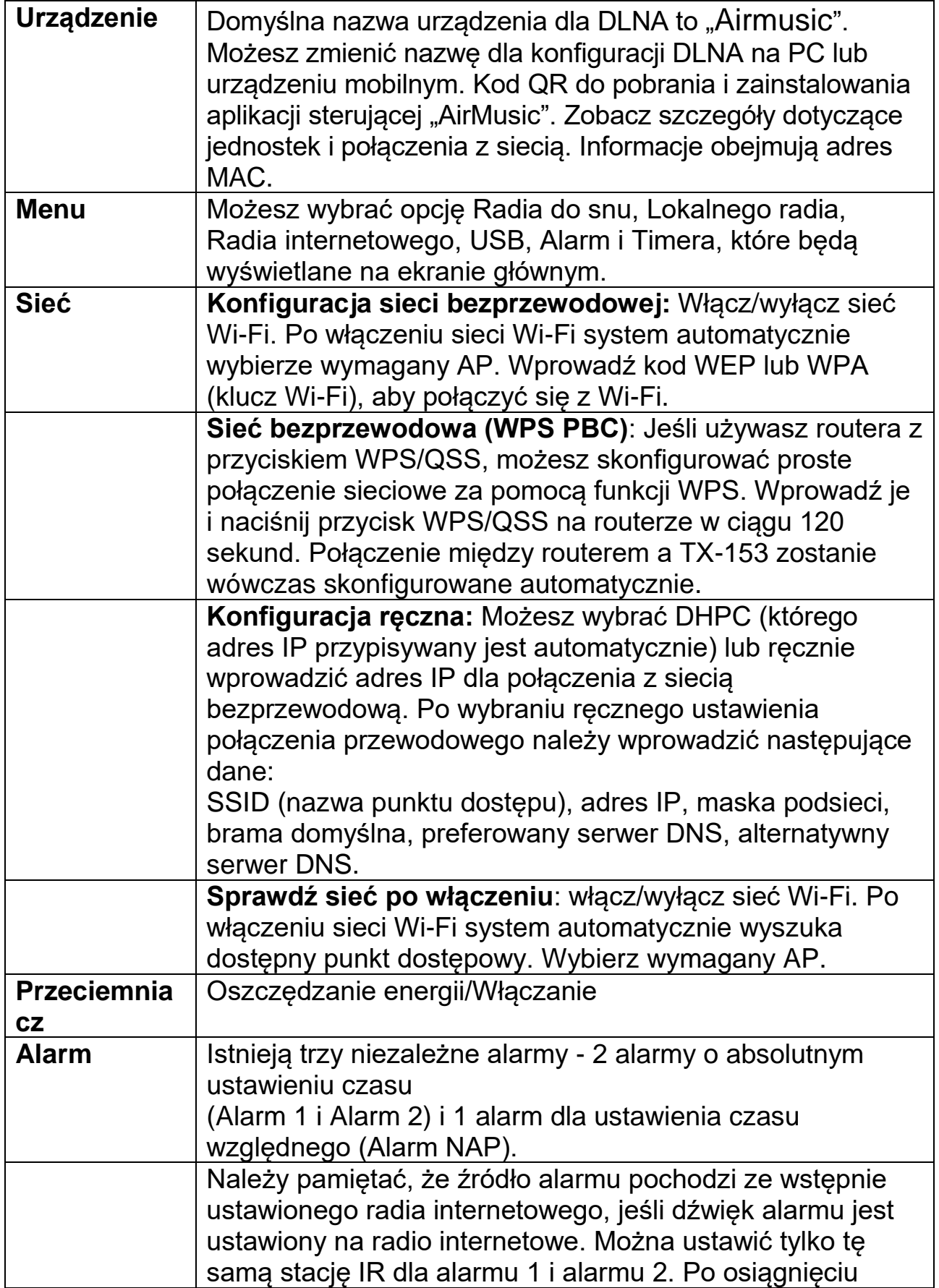

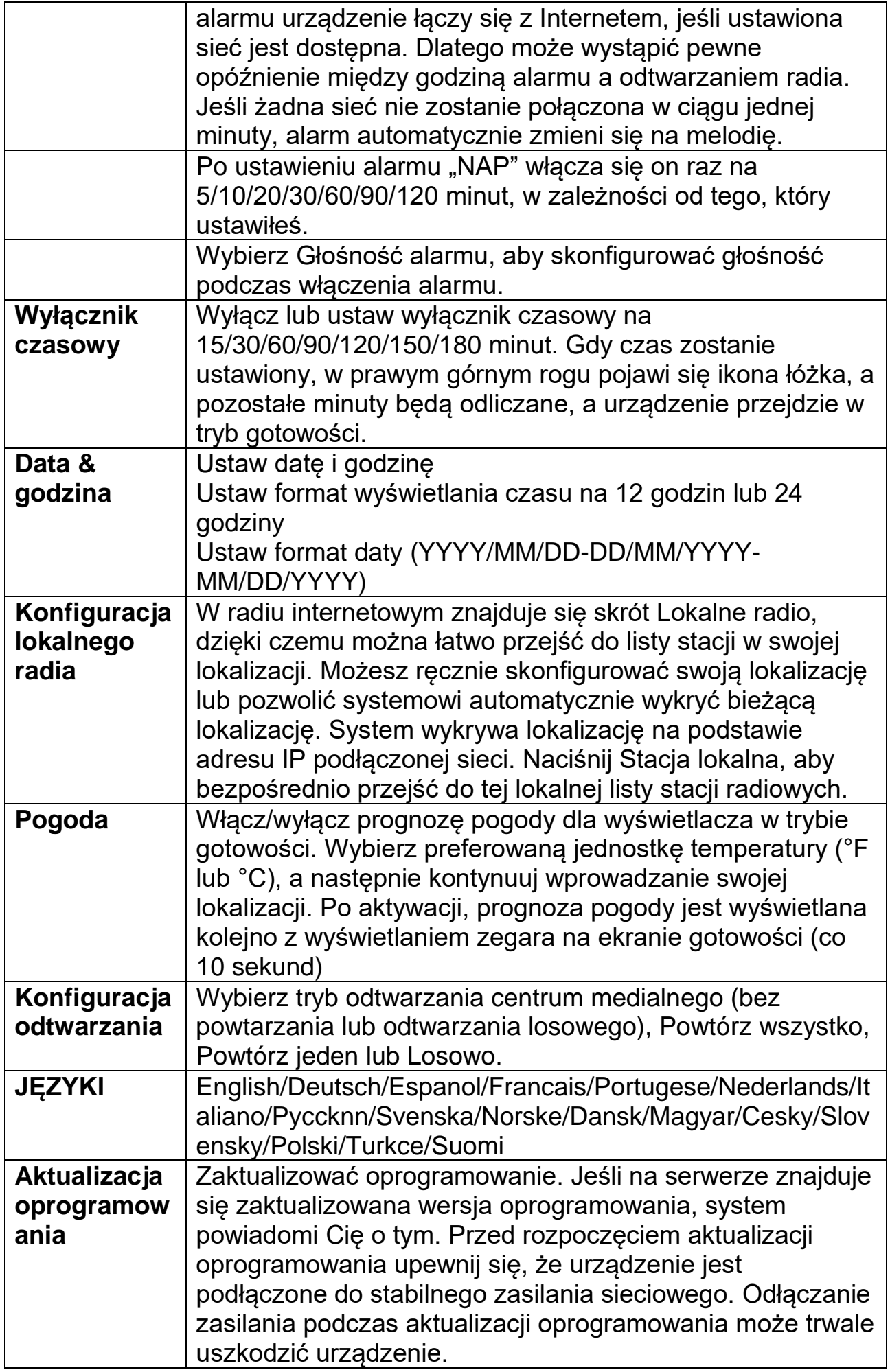

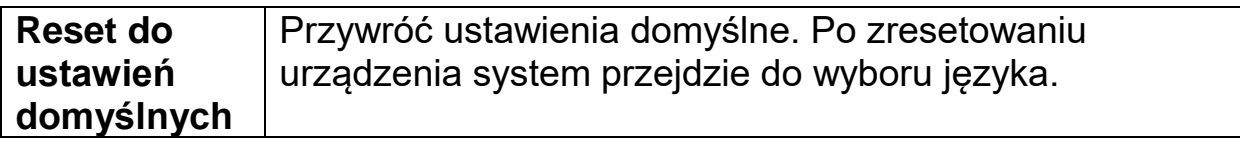

### **Specyfikacja techniczna**

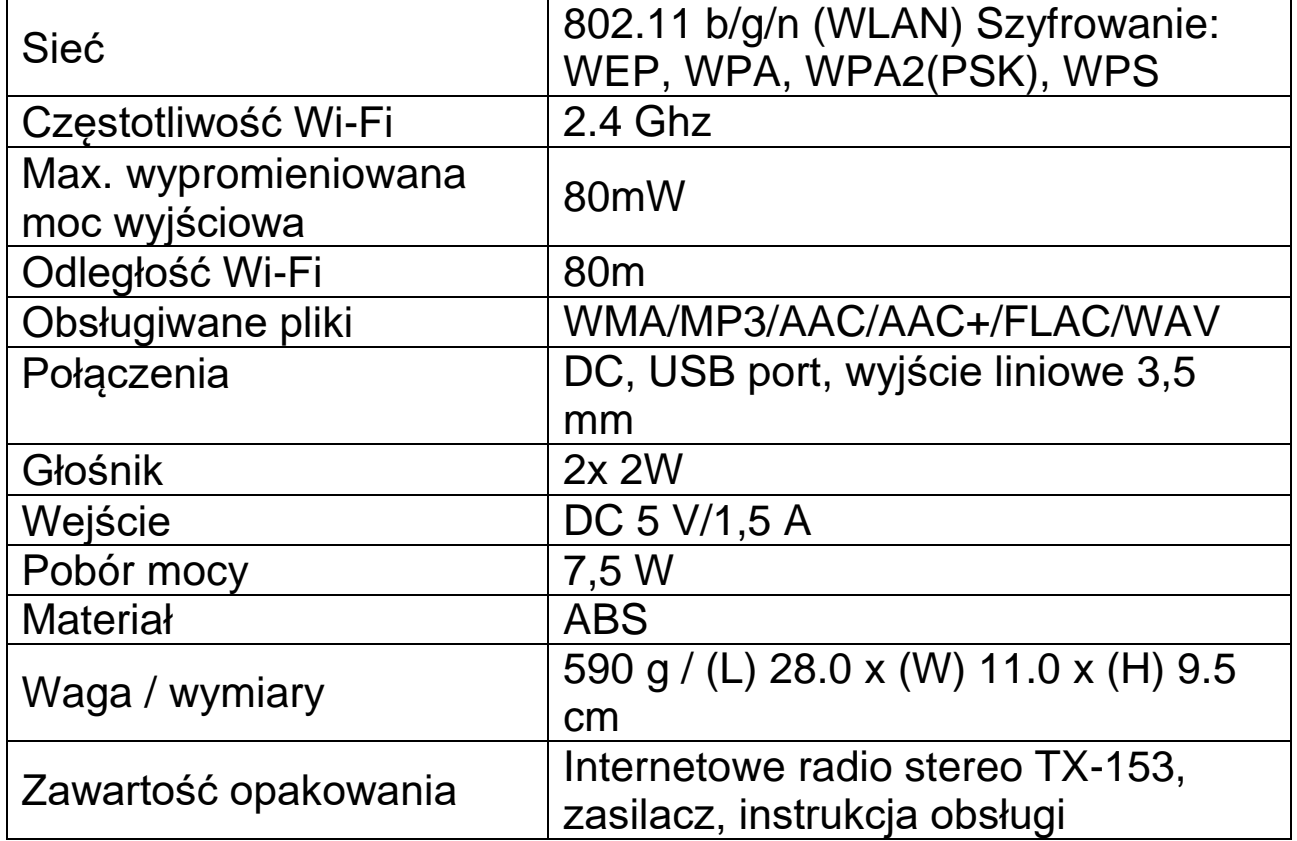

### **Rozwiązywanie problemów**

● Jeśli urządzenie nie włącza się po włączeniu lub wyłącza się po włączeniu, sprawdź, czy do urządzenia dostarczane jest prawidłowe napięcie. ● Jeśli urządzenie nie działa poprawnie, odłącz je od źródła zasilania i/lub przywróć ustawienia fabryczne. Uwaga: wszystkie zapisane ulubione i ustawienia zostaną utracone. ● Jeśli urządzenie nie może połączyć się z Internetem, sprawdź prawidłowe ustawienia Wi-Fi. Urządzenie musi znajdować się w pobliżu repeatera/routera Wi-Fi.

### **Ostrzeżenia**

● Urządzenie należy zasilać wyłącznie dołączonym adapterem DC 5 V/1 A. Spowoduje to, że urządzenie przestanie działać, a nawet uszkodzi słuchawki, jeśli nie będzie ładowane zalecanym napięciem. • Nie próbować rozmontowywać urządzenia, może to spowodować zwarcie, a nawet uszkodzenie. ● Nie upuszczać ani nie wstrząsać urządzeniem, może to uszkodzić wewnętrzne płytki drukowane lub mechanikę. ● Przechowywac urządzenie w suchym i przewiewnym otoczeniu. Unikać wysokiej wilgotności i wysokiej temperatury. ● To urządzenie nie jest wodoodporne, dlatego należy je chronić przed wilgocią. ● Trzymać urządzenie z dala od małych dzieci.